**Прошивка**

# **HTS-SS** Руководство пользователя

## **HTS-SS**

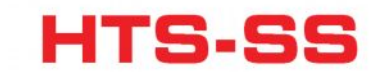

Передатчики AURORA 9 с версией прошивки 1,07. Полностью совместимы для работы с телеметрией.

При использовании комбинации датчиков и сенсорной станции, следующие показатели будут отображаться на экране передатчика и экране компьютера в реальном времени.

- Напряжение бортовой батареи, (без помощи датчиков, с задействованной функцией SPC на Aurora).

- До четырёх разных показателей температур.

- Показатель оборотов с магнитного, либо с оптического датчика.

- Показатели расхода топлива.

- Многопоточный показатель GPS (скорость, высота, координаты).

Руководство поможет физически установить датчики и станцию на ваш самолёт, или вертолёт. Так же в руководстве показаны соответствующие ситуации экраны передатчика Aurora 9. В конце руководства рассказывается о том, как использовать программатор HPP-22, как записать и воспроизвести данные.

### **Содержание**

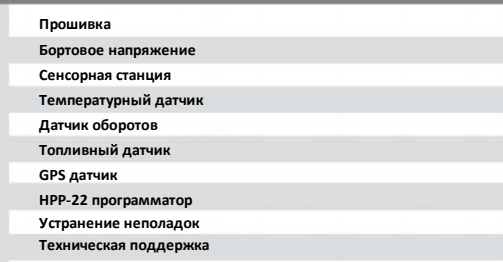

#### **Доступные отдельные компоненты телеметрии**

55830 Полный набор телеметрии

- Сенсорная станция, датчики оборотов (оптический, магнитный), 4 температурных датчика, GPS датчик, топливный датчик.
- 55831 Набор телеметрии для вертолётов - Сенсорная станция, оптический датчик оборотов, 2 температурных датчика.
- 55845 Набор телеметрии для самолётов - Сенсорная станция, магнитный датчик оборотов, 2 температурных датчика. 55832 Сенсорная станция - HTS-SS 55833 Оптический датчик оборотов -HTS-MRPM 55842 Магнитный датчик оборотов -HTS-MRPM 55834 Температурный датчик
- Включает 2 датчика HTS-TEMP
- 55835 Топливный датчик - HTS-FUEL
- 55836 GPS датчик - HTS-GPS

Одна из важнейших особенностей передатчика Aurora, модуля Spectra 2.4, и приёмников Optima – это возможность обновления программного обеспечения (прошивка). Этой же особенностью обладает и сенсорная станция телеметрии HTS-SS.

Чтобы пользоваться всеми преимуществами комплекта телеметрии вы должны быть уверены в том, что ваша станция обладает самой последней прошивкой.

#### **Пункт 1**

Необходимо удостовериться в версии прошивки передатчика Aurora 9. Она должна быть не ниже версии 1,07. Проверьте стартовое меню передатчика. Если это не так, вам понадобиться прошить ваш передатчик с помощью программатора HPP-22.

### **Пункт 2**

Проверьте модуль Spectra 2.4. Его версия прошивки должна быть не ниже 2,00. Если это не так, перепрошейте его с помощью HPP-22

#### **Пункт 3**

Версия прошивки приёмника должна быть не ниже 2,00. Если это не так, перепрошейте его с помощью НРР-22.

### **Бортовое напряжение**

Ключевое преимущество пилотов самолётов на электрической тяге, заключается в знании напряжения бортовой батареи. Это делается с помощью функции SPC передатчика Aurora 9.

Подробности о функции SPC вы можете найти в руководстве по передатчику Aurora 9.

Напряжение бортовой батареи может быть отображено 3мя путями;

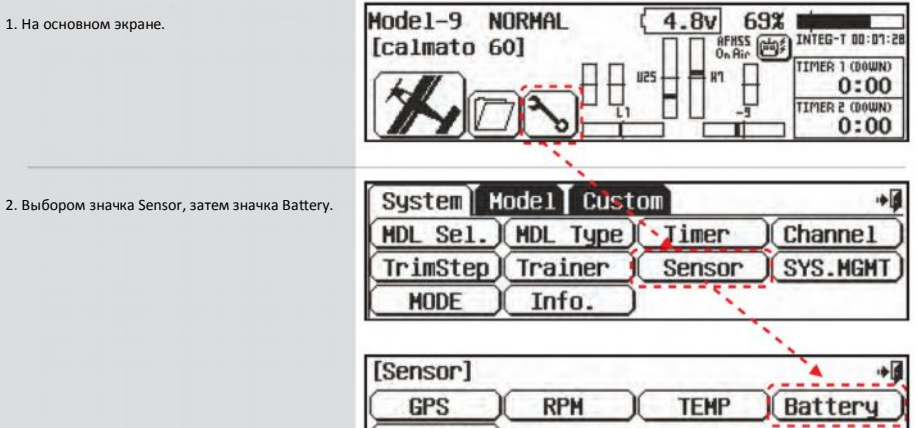

Cockpit

## **HTS-SS**

## **Руководство пользователя**

## **HTS-SS**

## **HTS-SS**

### **Бортовое напряжение**

3. На этом экране есть настраиваемая функция предупреждения о низком напряжении батареи. В зависимости от количества банок используйте значки +RST- для установки порога. Не желательно разряжать Li-Po батарею ниже 3 вольт на банку. Для 2х-баночной батареи порог должен быть 6В, для 3х-баночной 9В и т.д.

4. Следите за показателями MIN и MAX на дисплее.

5. Третий путь увидеть напряжении батареи – это основной экран кабины.

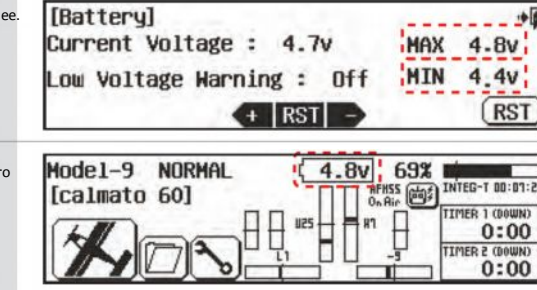

Третий метод активен, если сенсорная станция не используется.

## **Сенсорная станция**

Сенсорная станция собирает информацию с комплекса датчиков установленных на борту модели и передаёт её на передатчик, через приёмники Optima 7 и 9.

#### **Установка**

**ВАЖНО**

Первым делом установите сенсоры на борт. Затем только выберите положение станции. Оно должно быть такое, чтобы до станции доставала проводка всех установленных датчиков. Сама станция крепиться двусторонними липучками.

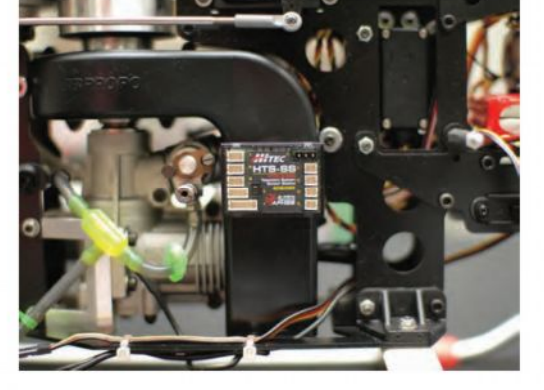

## **Температурный датчик**

Датчик снимает температуру от -40°С до +200°С. Одновременно можно подключать до 4х датчиков. Датчики могут использоваться для снятия температуры со следующих агрегатов (например):

Электромотор Регулятор скорости Головка цилиндра ДВС Батарея Глушитель Регулятор напряжения В.Е.С.

Температура выхлопа Окружающая среда.

#### **Установка**

Установка может производиться в любое желаемое место. Но важно понимать, что крепления датчиков должны обладать определённой термоустойчивостью. Не стоит использовать токсичный клей, так как при нагреве агрегата клей начнёт испаряться и вы можете отравиться парами.

Старайтесь использовать стяжки из специального жаростойкого пластика, метала, или зажимать датчик с помощью конструктивных особенностей самой модели.

## **Интерфейс передатчика**

1) Войдите в System menu 2) Выберите Sensor

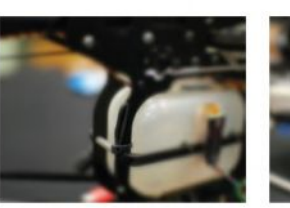

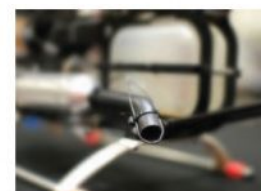

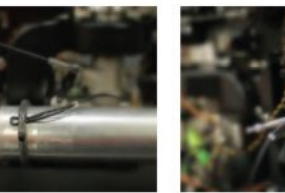

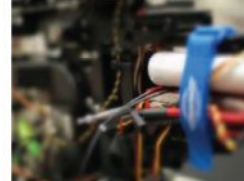

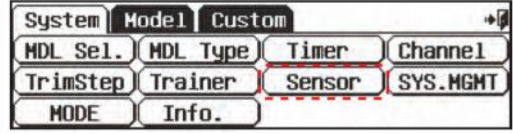

3) Нажмите TEMP

**ВАЖНО**

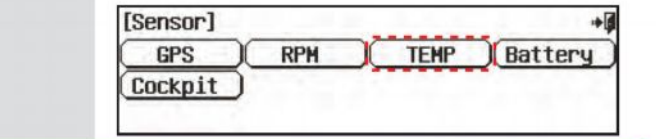

Для неподключённых/неиспользуемых датчиков показания температуры будут «- 40»

4) Нажмите > стрелку для выбора между шкалами Фаренгейта F° и Цельсия C°

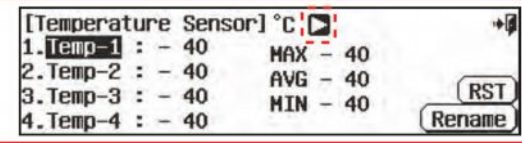

## **HTS-SS** <sup>Руководство пользователя</sup>

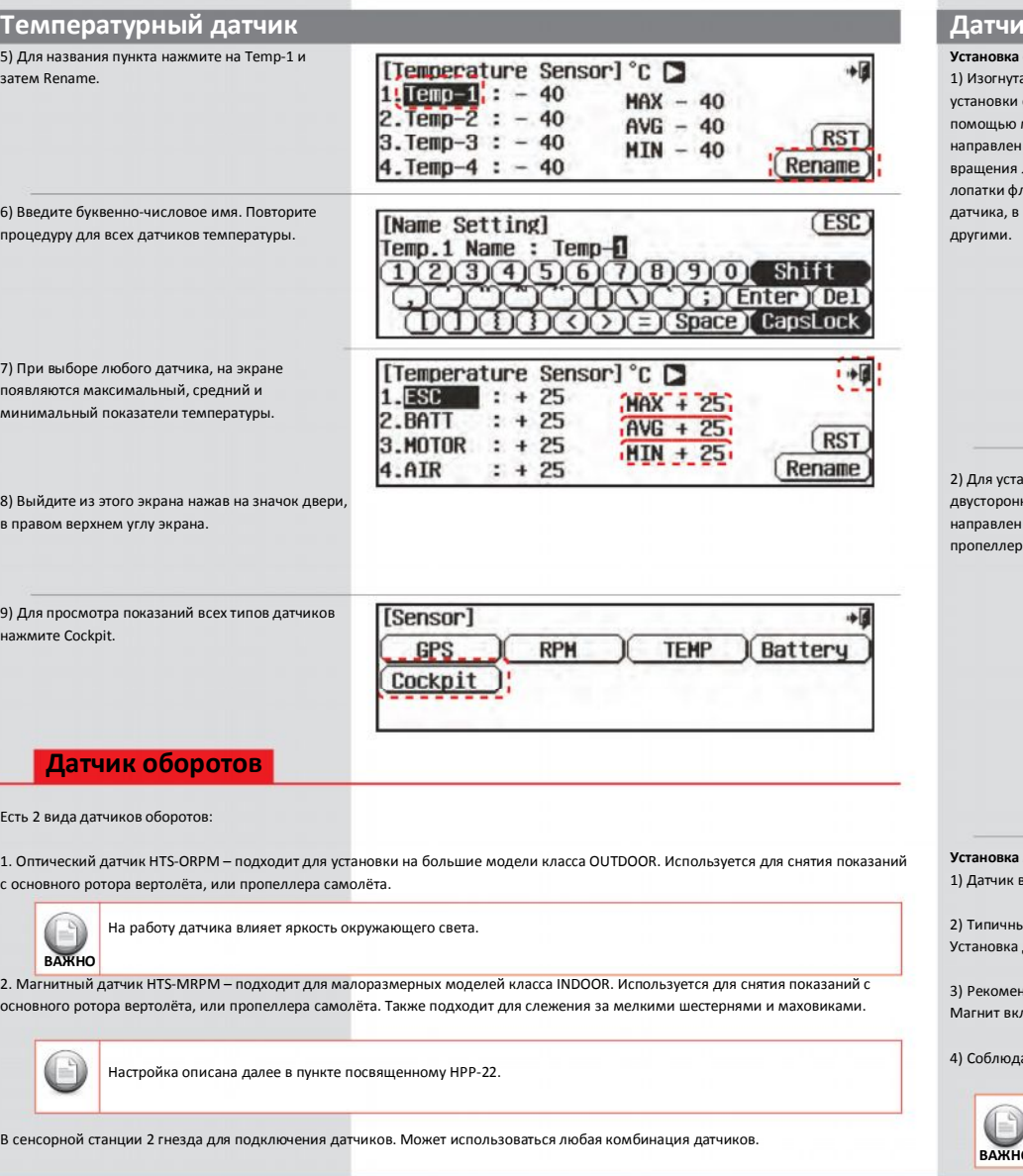

## **HTS-SS**

## **HTS-SS**

## **Датчик оборотов**

**Установка оптического датчика** ая форма датчика подходит для его на хвостовую балку вертолёта, с лягких стяжек. Датчик должен быть строго вверх под 90°, прямо на зону лопастей. Следите за тем, чтобы. айбара не попадали в поле зрения противном случае показания будут

новки на самолёт используйте нюю липучку. Датчик должен быть строго под 90° на зону вращения пропеллера.

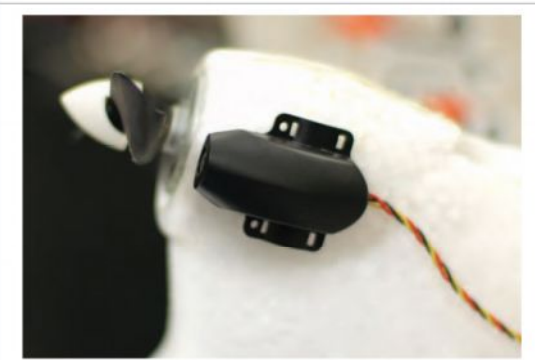

#### **Установка магнитного датчика**

.<br>Включает две составляющие: сам датчик и магнит (редкоземельные магниты входят в комплект)

.<br>19 Типособ установки: Датчик монтируется на мотораме ближе к валу, или ротору. В ротор, или вал монтируется магнит. должна быть такова, чтобы магнит точно проходил над датчиком.

ндуется просверлить отверстие на валу, или обтекателе так, чтобы магнит находился на одном уровне с поверхностью. еивается эпоксидным клеем.

айте точность. Расстояние между датчиком и магнитом должно быть не больше чем 1мм.

Каждый магнит имеет полюса. Считывание осуществляется только с одного полюса магнита. Проверьте считывание

**ВАДИ** перед вклейкой магнита.

# **HTS-SS** Руководство пользователя

## **Датчик оборотов**

#### **Интерфейс передатчика**

1) Войдите в меню и нажмите Sensor. 2) Нажмите RPM. 3) Нажмите значок RPM-1 для переименования. Повторите процедуру для каждого датчика. 4) Если используется оптический датчик, вы должны выбрать число лопастей пропеллера. Выберите О / Prop-2 (стрелка) для пролистывания. При использовании магнитного датчика, выберите Prop-M.

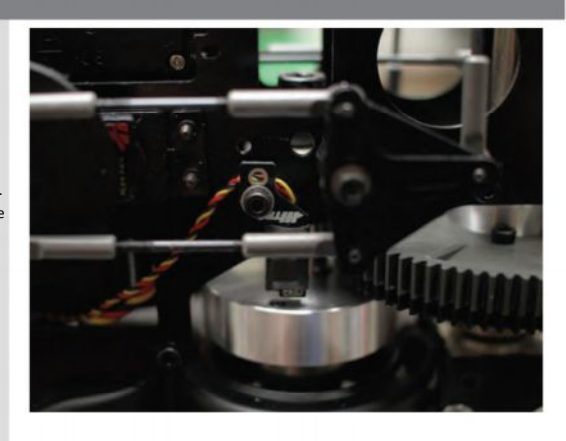

### **Топливный датчик**

Топливный датчик HTS-FUEL обеспечивает 5ти-позиционное считывание данных об остатке топлива в баке. Датчик крепиться снаружи бака липучками.

**Установка** 1) Выберите подходящую вам пластину. Пластины отличаются размерами.

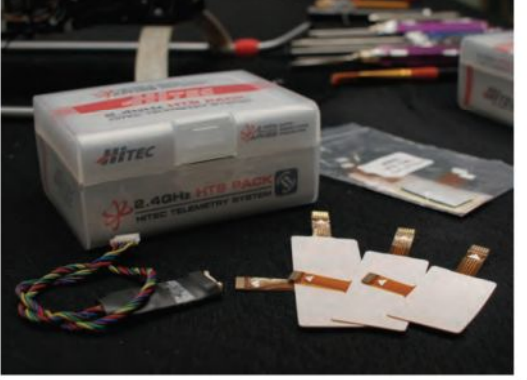

2) Убедитесь, что положение датчика соответствует положению пластин. Пластины имеют два разъёма подключения – горизонтальный и вертикальный. Разъёмы эластичные, так что будьте осторожны при подключении и отключении, не повредите шлейф. Смотрите рисунок.

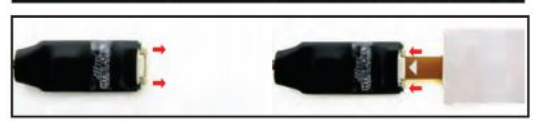

## **HTS-SS**

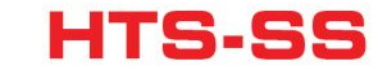

## **Топливный датчик**

3) Плавно надавите на разъём пластины, чтобы он вошёл в порт датчика до отказа. 4) Используйте двустороннюю липучку для крепления датчика к поверхности бака. 5) Каждая пластина снабжена собственными липучками. Крепите пластины точно.

## **ВНИМАНИЕ**

1) Топливный бак должен быть пуст в начале процесса. Это необходимо для аккуратного считывания информации. 2) Включите передатчик и выберите transmit.

3) Включите питание модели.

Если возникает перебой с питанием перед полётом, датчик не сможет точно работать. Слейте топливо из бака и Œ повторите процедуру.

**ВАЖНО**

A Данная версия датчика рассчитана на нитрометановое топливо.

### **Интерфейс передатчика**

**ВАЖНО**

Показания топлива располагаются под значком fuel dispenser в основном меню по пути System/Sensor/Cockpit menu.

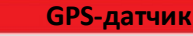

GPS датчик HTS-GPS – снимает множественную информацию; высота, положение, скорость. Данные отображаются в реальном времени, в меню Cockpit

#### **Установка**

Датчик устанавливается на любой участок модели, с помощью двусторонней липучки.

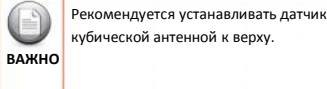

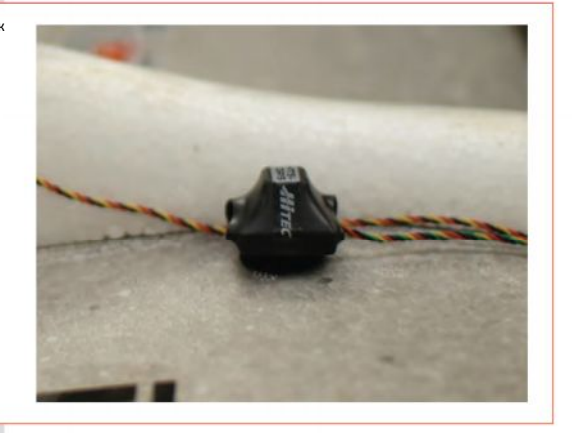

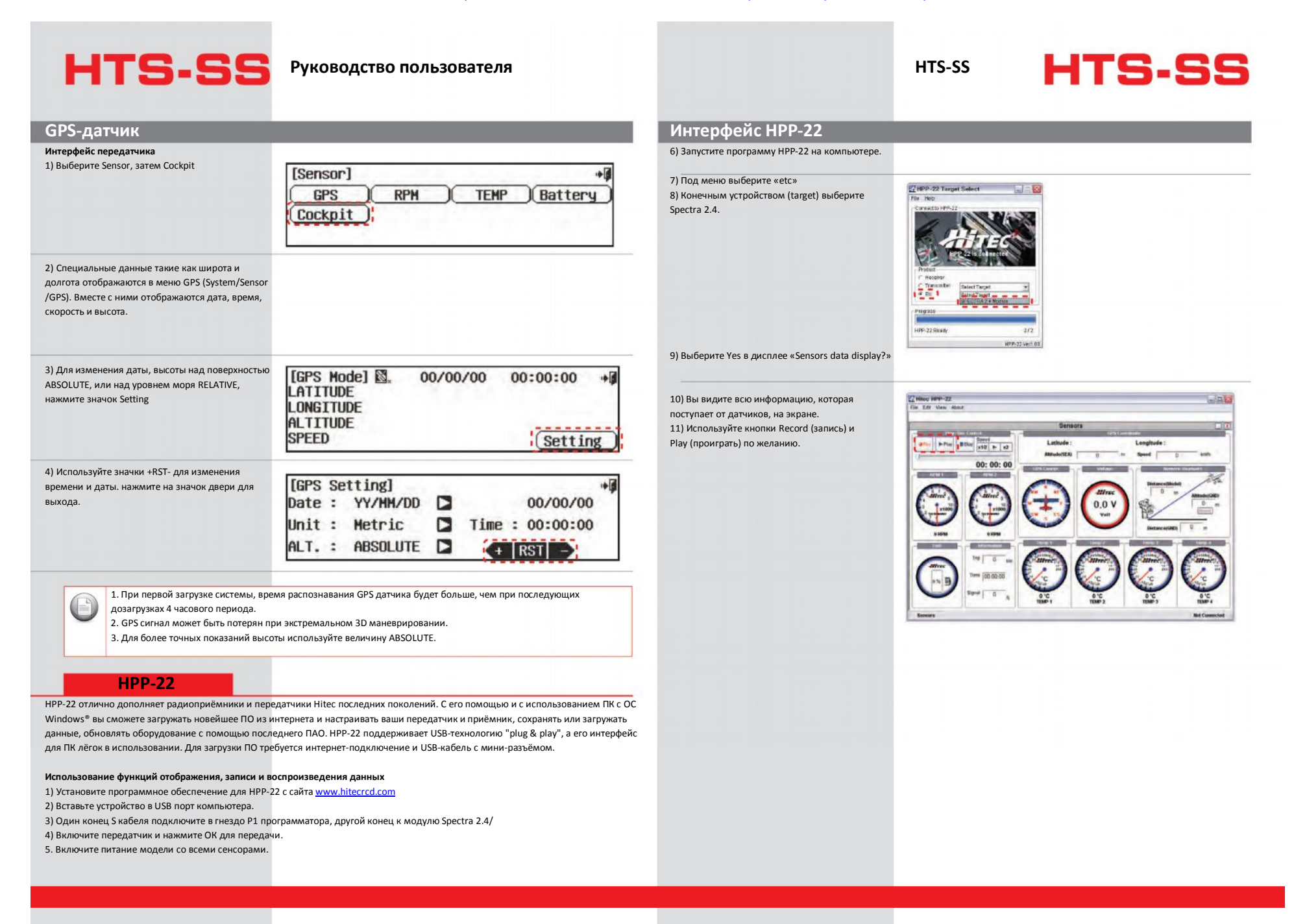

## **HTS-SS** Руководство пользователя

## **Интерфейс HPP-22**

12) Выберите Edit/Set Up для настройки формата данных.

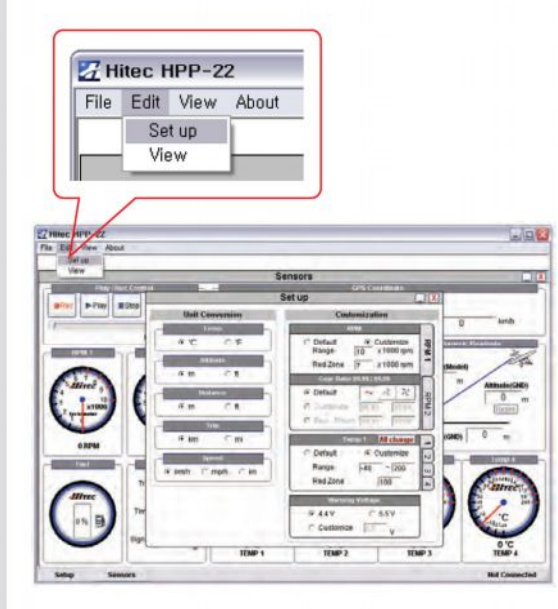

13) Обратите внимание на опцию Gear Ratio (соотношение передач) в секции Оборотов (RPM). Она позволяет автоматически высчитывать обороты ротора когда магнитный датчик установлен под/над шестернёй. Если вы знаете передаточное значение, введите его и вы сможете видеть обороты основного ротора.

**HTS-SS**

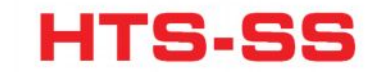

## **Неполадки**

Всё зависит от наличия прошивки.

Если модуль не прошит, на экране передатчика не будет значков батареи и телеметрии. Если приёмник не прошит, сенсорная станция не будет работать, а показатель батареи будет.

### **Поддержка**

#### **Сервис – центр**

Набор телеметрии представляет из себя комплекс сложных электронных устройств. Если у вас возникли неполадки технического характера, или вы столкнулись со случаем брака, не пытайтесь ремонтировать изделие самостоятельно. Рекомендуется обратиться к официальному дилеру компании Hitec для выяснения причин и устранения недостатков.

#### **Электронный адрес**

Так же вы можете обратиться за помощью на [www.hitecrcd.com](http://www.hitecrcd.com/) и [www.hitecaurora.com](http://www.hitecaurora.com/)**.** На сайтах представлена детальная информация об устройствах, там же вы можете скачать интересующие вас инструкции. Рубрика FAQ содержит ответ на наиболее часто задаваемые вопросы.

#### **Сетевые сообщества**

Не пожалейте времени и посетите модельные форумы в сети. Например: [http://forum.rchobby.ru/,](http://forum.rchobby.ru/) или другие похожие форумы. Можете быть уверены, что моделисты с большим опытом с удовольствием ответят на ваши вопросы и дадут правильный совет.

#### **Гарантия**

Изделие получившее повреждение в процессе использования, по вине пользователя, или неаккуратного обращения, не покрывается гарантийными обязательствами. При обнаружении брака изделия немедленно свяжитесь с поставщиком. Компания не несёт ответственность за техническую грамотность пользователя.

Сервис Hitec 12115 Paine St. Poway CA 92064

1-858-748-6948

E-mail: [service@hitecrcd.com](mailto:service:@hitecrcd.com)